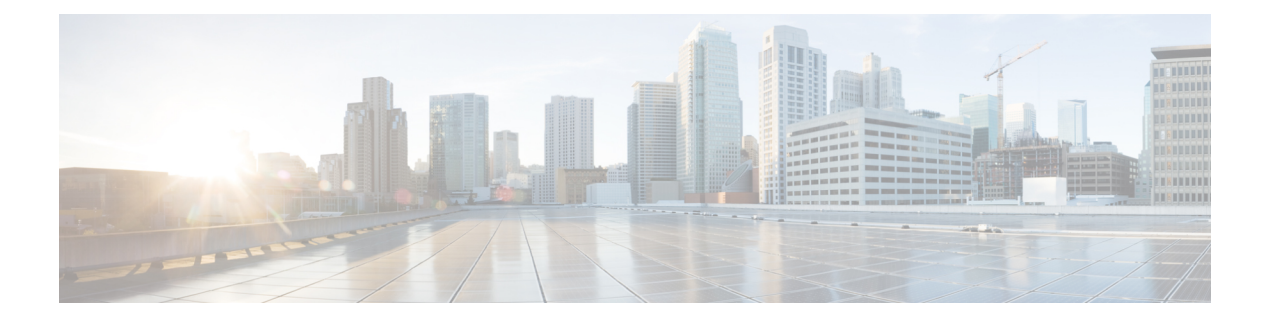

# **RIP** の設定

- RIP 情報 (1 ページ)
- Routing Information Protocol の設定方法 (2 ページ)
- Routing Information Protocol の設定例 (12 ページ)
- Routing Information Protocol の機能履歴 (12 ページ)

# **RIP** 情報

RIP は、小規模な同種ネットワーク間で使用するために作成された Interior Gateway Protocol (IGP)です。RIP は、ブロードキャスト ユーザー データグラム プロトコル(UDP)データ パケットを使用してルーティング情報を交換するディスタンスベクトル ルーティング プロト コルです。このプロトコルは RFC 1058 に文書化されています。RIP の詳細については、『*IP Routing Fundamentals*』(Cisco Press 刊)を参照してください。

**Santa Contract Contract Contract Contract Contract Contract Contract Contract Contract Contract Contract Contract Contract Contract Contract Contract Contract Contract Contract Contract Contract Contract Contract Contract** 

(注) RIP は Network Essentials 機能セットでサポートされています。

スイッチはRIPを使用し、30秒ごとにルーティング情報アップデート(アドバタイズメント) を送信します。180秒以上を経過しても別のルータからアップデートがルータに届かない場合、 該当するルータから送られたルートは使用不能としてマークされます。240 秒後もまだ更新が ない場合、ルータは更新のないルータのルーティングテーブルエントリをすべて削除します。

RIP では、各ルートの値を評価するためにホップ カウントが使用されます。ホップ カウント は、ルート内で経由されるルータ数です。直接接続されているネットワークのホップカウント は0です。ホップカウントが16のネットワークに到達できません。このように範囲(0~15) が狭いため、RIP は大規模ネットワークには適していません。

ルータにデフォルトのネットワーク パスが設定されている場合、RIP はルータを疑似ネット ワーク 0.0.0.0 にリンクするルートをアドバタイズします。0.0.0.0 ネットワークは存在しませ ん。RIP はデフォルトのルーティング機能を実行するためのネットワークとして、このネット ワークを処理します。デフォルト ネットワークが RIP によって取得された場合、またはルー タが最終ゲートウェイで、RIPがデフォルトメトリックによって設定されている場合、スイッ チはデフォルトネットワークをアドバタイズします。RIPは指定されたネットワーク内のイン

ターフェイスにアップデートを送信します。インターフェイスのネットワークを指定しなけれ ば、RIP のアップデート中にアドバタイズされません。

### **RIP for IPv6**

IPv6 の Routing Information Protocol(RIP)は、ルーティング メトリックとしてホップ カウン トを使用するディスタンスベクトル プロトコルです。IPv6 アドレスおよびプレフィックスの サポート、すべての RIP ルータを含むマルチキャスト グループ アドレス FF02::9 を RIP アッ プデート メッセージの宛先アドレスとして使用する機能などがあります。

IPv6 の RIP の設定については、「*IPv6* の *RIP* の設定」を参照してください。

IPv6 の RIP の詳細については、Cisco.com で『*Cisco IOS IPv6 Configuration Library*』の 「Implementing RIP for IPv6」の章を参照してください。

### サマリー アドレスおよびスプリット ホライズン

ブロードキャストタイプの IP ネットワークに接続され、ディスタンスベクトル ルーティング プロトコルを使用するルータでは、通常ルーティングループの発生を抑えるために、スプリッ ト ホライズン メカニズムが使用されます。スプリット ホライズンは、ルートに関する情報の 発信元であるインターフェイス上の、ルータによって、その情報がアドバタイズされないよう にします。この機能を使用すると、通常の場合は複数のルータ間通信が最適化されます(特に リンクが壊れている場合)。

### **Routing Information Protocol** の設定方法

ここでは、RIP の設定について説明します。

### **RIP** のデフォルト設定

表 **<sup>1</sup> : RIP** のデフォルト設定

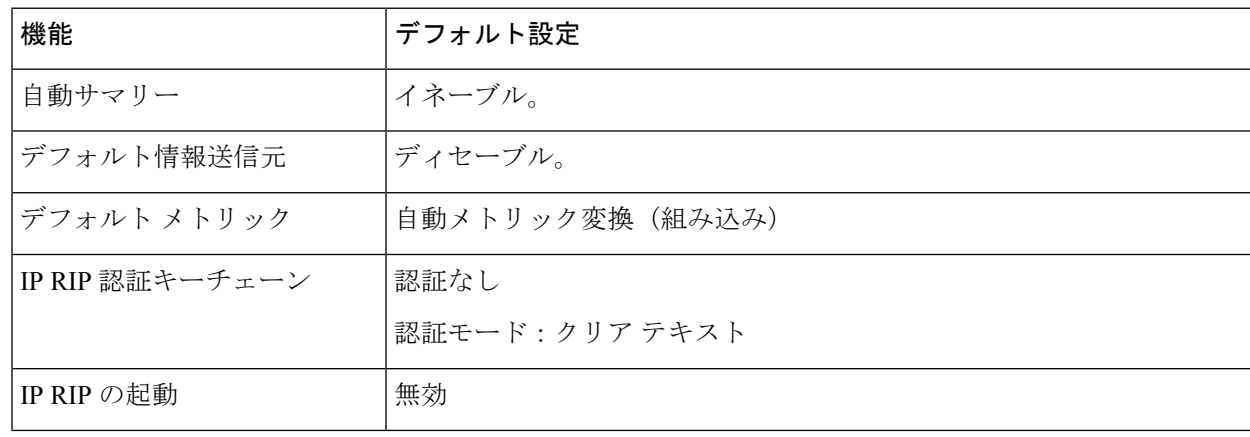

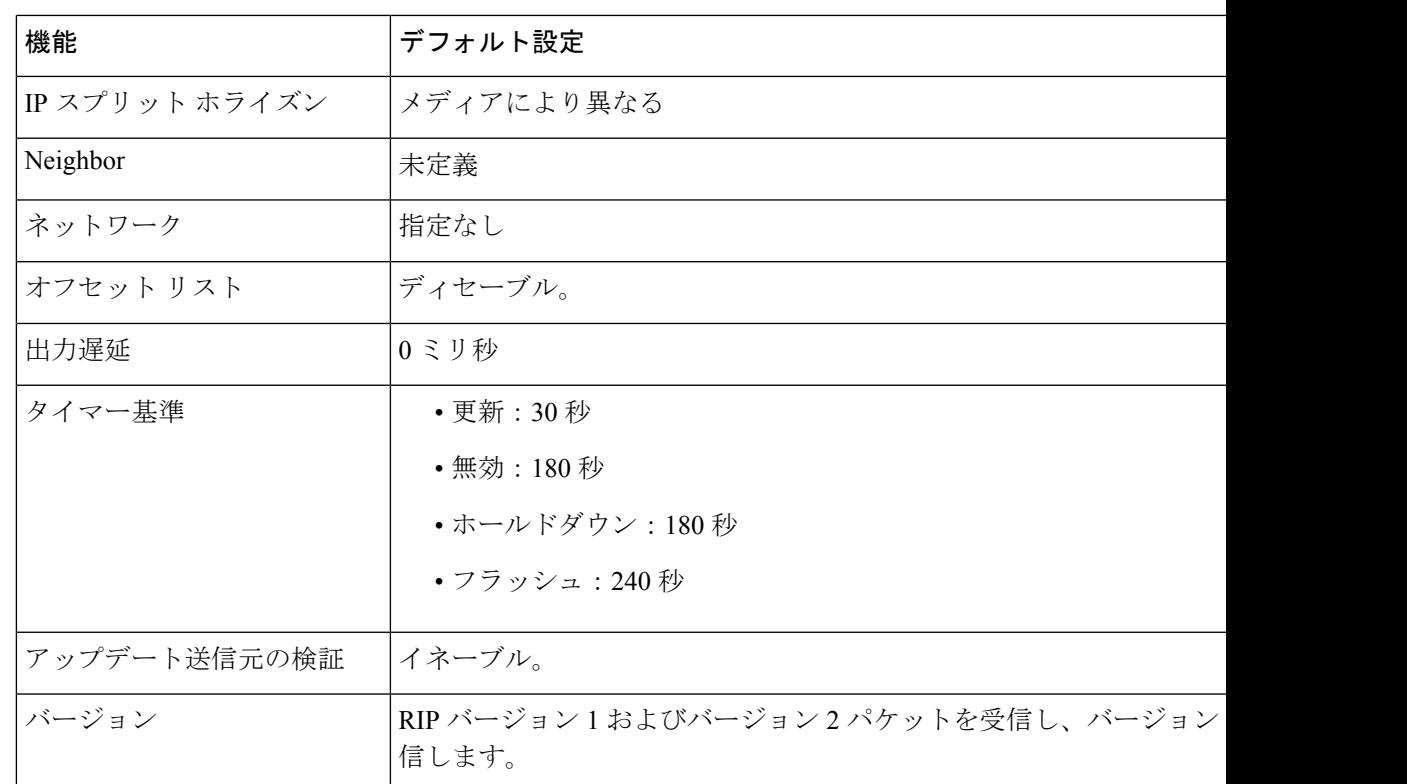

### 基本的な **RIP** パラメータの設定

RIP を設定するには、ネットワークに対して RIP ルーティングを有効にします。他のパラメー タを設定することもできます。スイッチでは、ネットワーク番号を設定するまでRIPコンフィ ギュレーション コマンドは無視されます。

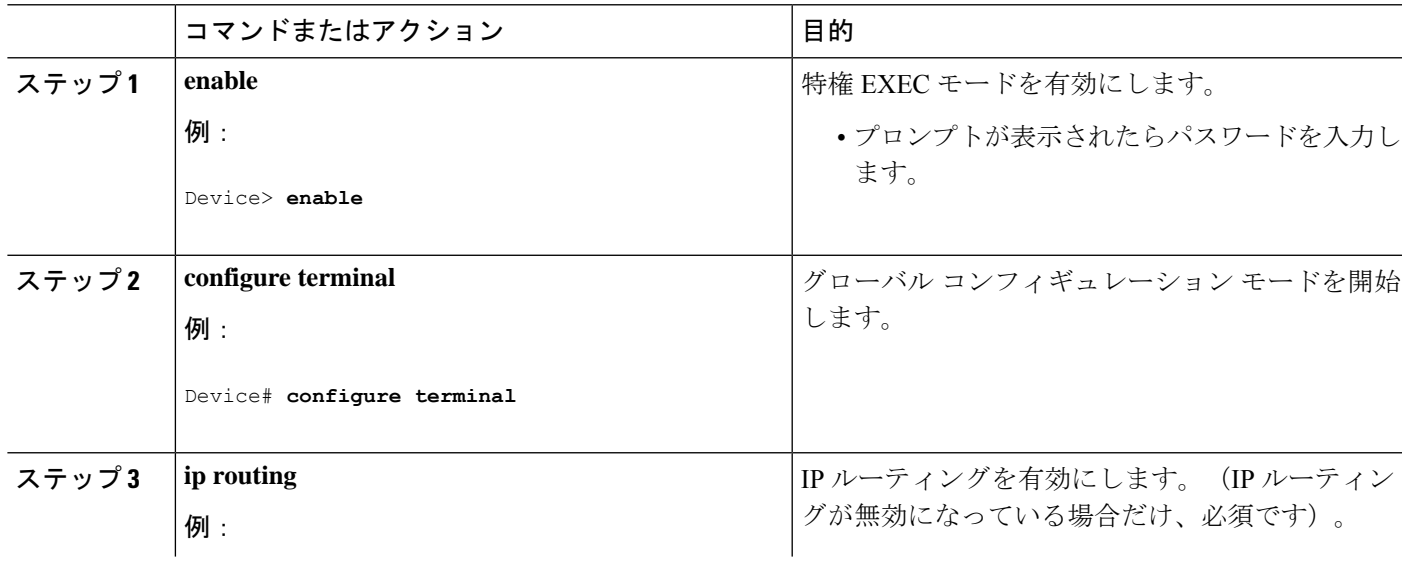

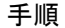

I

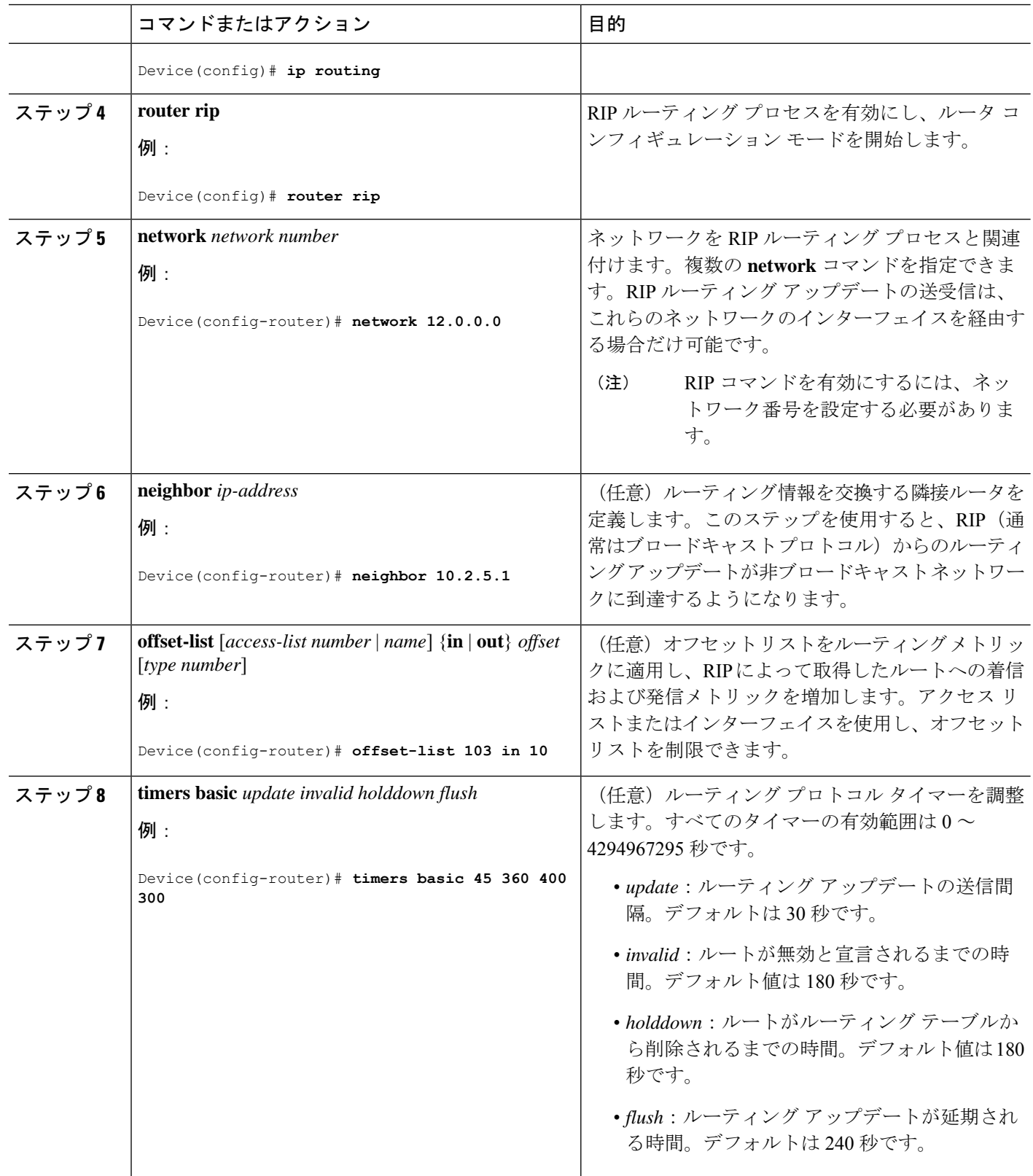

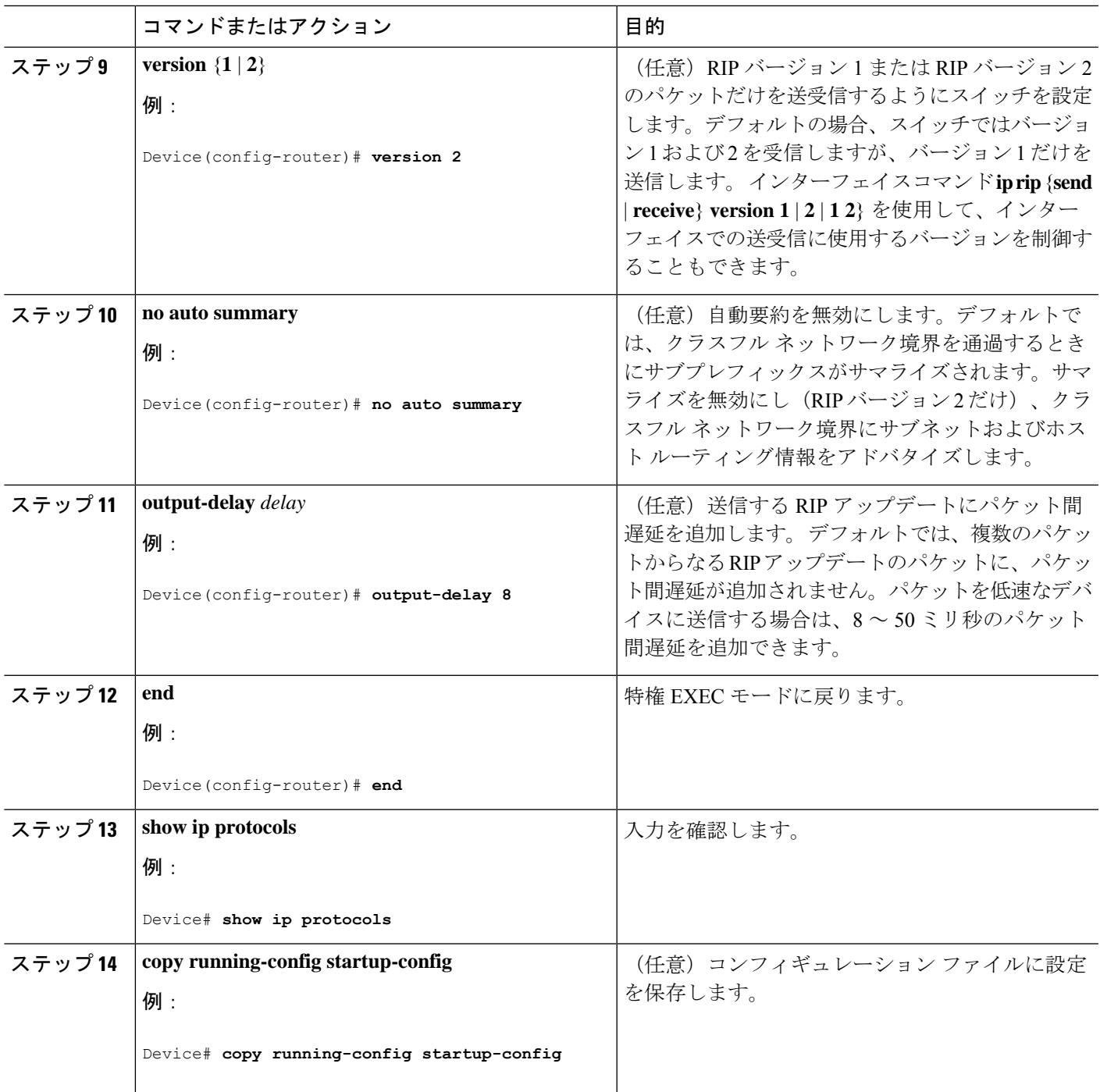

## **RIP** 認証の設定

RIP バージョン 1 は認証をサポートしていません。RIP バージョン 2 のパケットを送受信する 場合は、インターフェイスでRIP認証を有効にできます。インターフェイスで使用できる一連 のキーは、キーチェーンによって指定されます。キーチェーンが設定されていないと、デフォ ルトの場合でも認証は実行されません。

RIP認証が有効であるインターフェイスでは、プレーンテキストとMD5という2つの認証モー ドがサポートされています。デフォルトはプレーン テキストです。

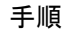

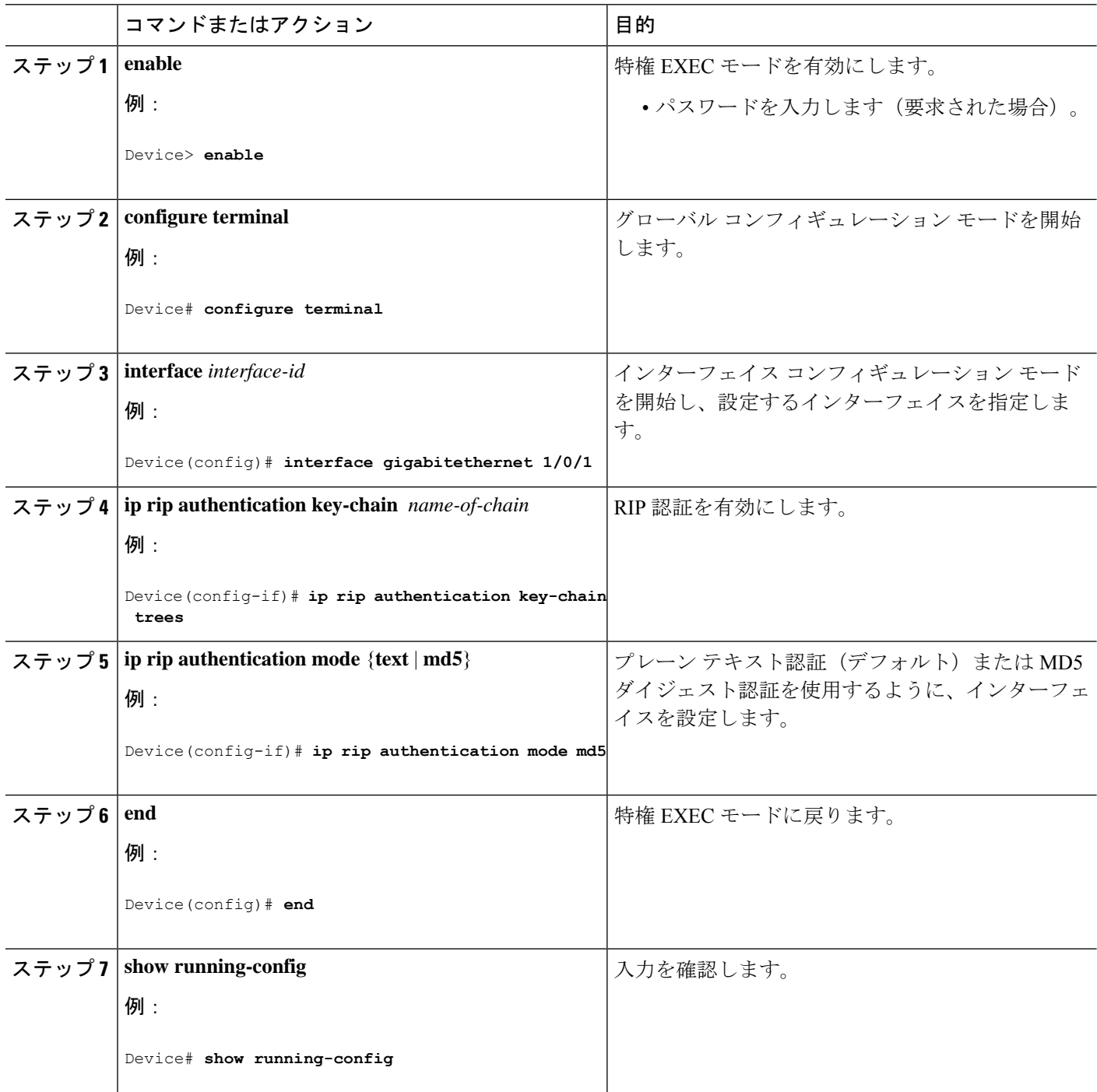

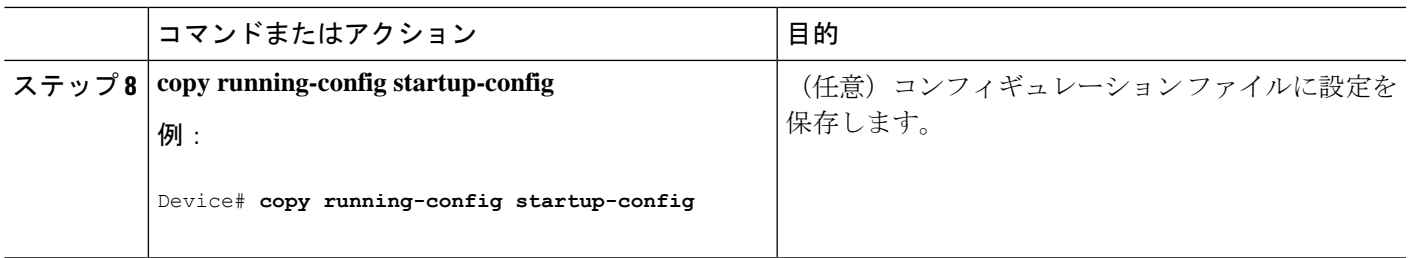

### **IPv6 RIP** の設定

IPv6 の RIP ルーティングの設定の詳細については、Cisco.com で『*Cisco IOS IPv6 Configuration Library*』の「Implementing RIP for IPv6」の章を参照してください。

IPv6 の RIP ルーティングを設定するには、次の手順を実行します。

#### **Before you begin**

IPv6RIPを実行するようにスイッチを設定する前に、グローバルコンフィギュレーションモー ドで **ip routing** コマンドを使用してルーティングを有効にし、グローバル コンフィギュレー ション モードで **ipv6 unicast-routing** コマンドを使用して IPv6 パケットの転送を有効にして、 IPv6 RIP を有効にするレイヤ 3 インターフェイス上で IPv6 を有効にする必要があります。

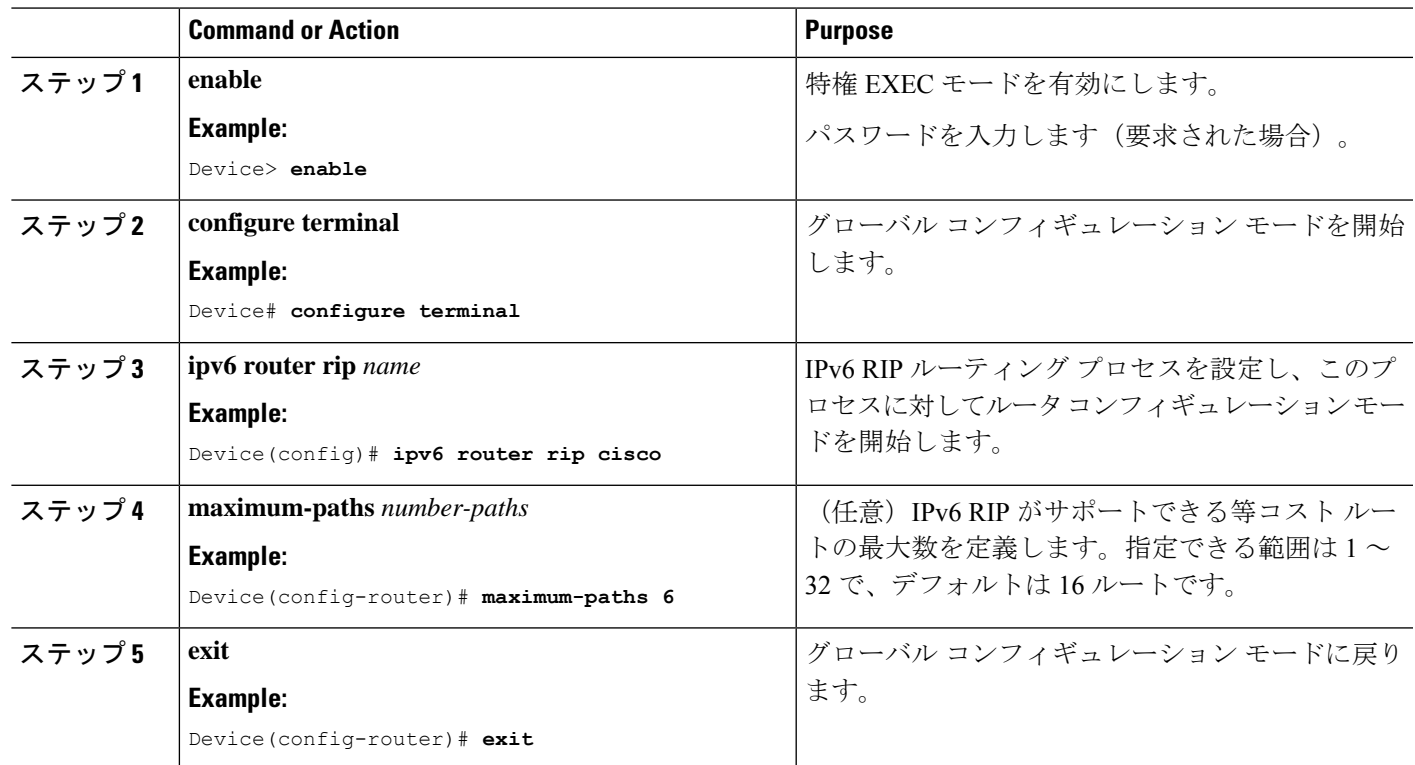

#### **Procedure**

 $\overline{\phantom{a}}$ 

I

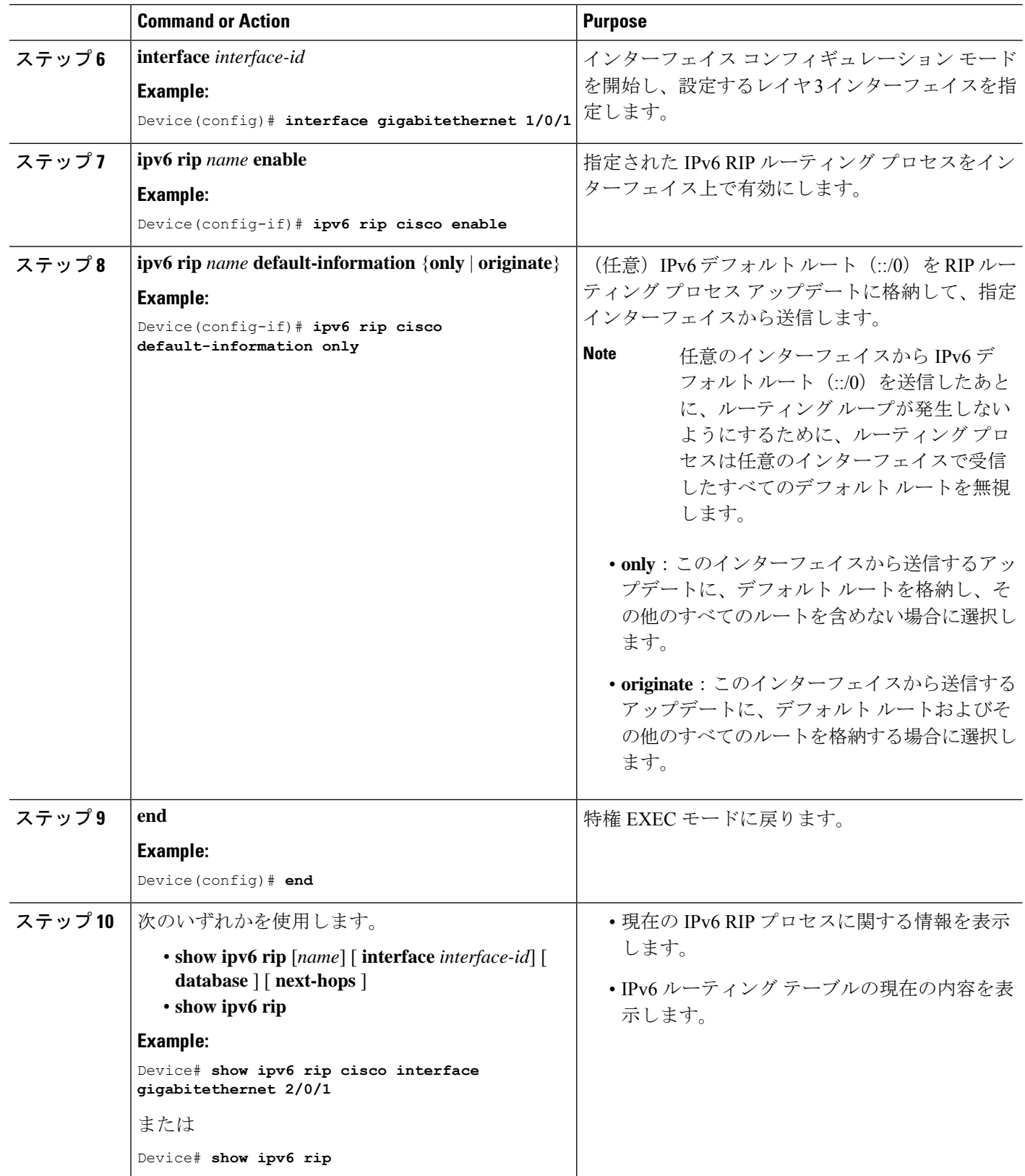

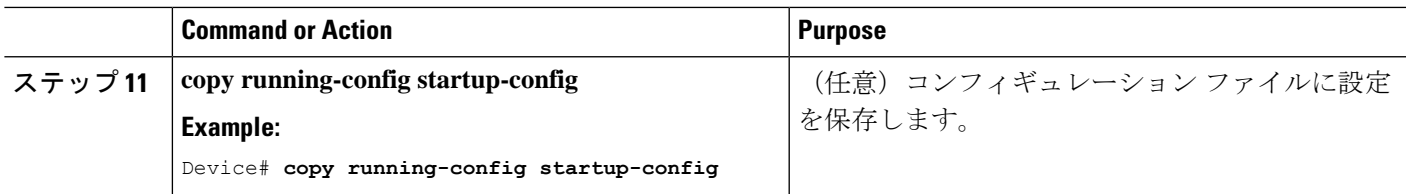

## サマリー アドレスおよびスプリット ホライズンの設定

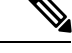

ルートを適切にアドバタイズするため、アプリケーションがスプリットホライズンを無効にす る必要がある場合を除き、通常はこの機能を無効にしないでください。 (注)

ダイヤルアップクライアント用のネットワークアクセスサーバーで、サマライズされたローカ ルIPアドレスプールをアドバタイズするように、RIPが動作しているインターフェイスを設定 する場合は、**ipsummary-address rip** インターフェイス コンフィギュレーション コマンドを使 用します。

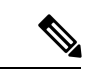

スプリット ホライズンが有効の場合、自動サマリーとインターフェイス IP サマリー アドレス はともにアドバタイズされません。 (注)

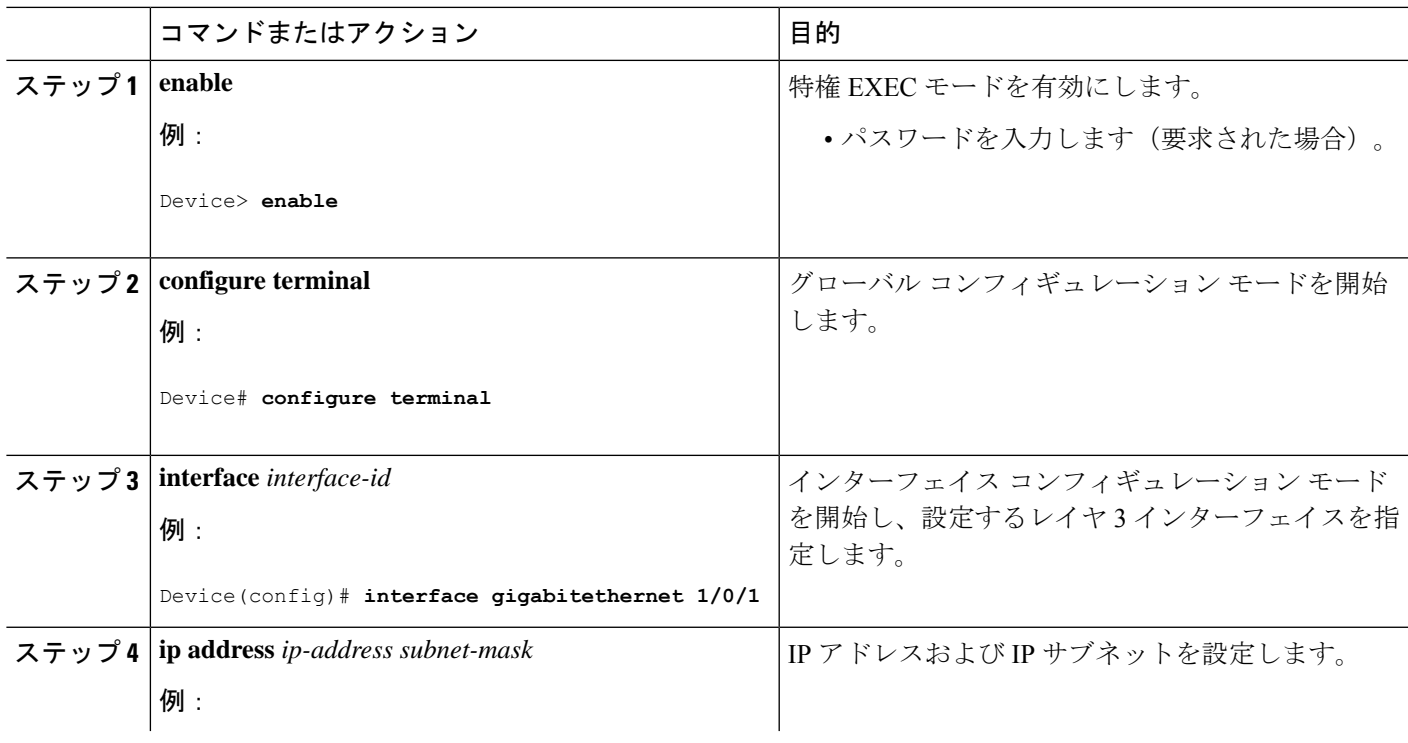

手順

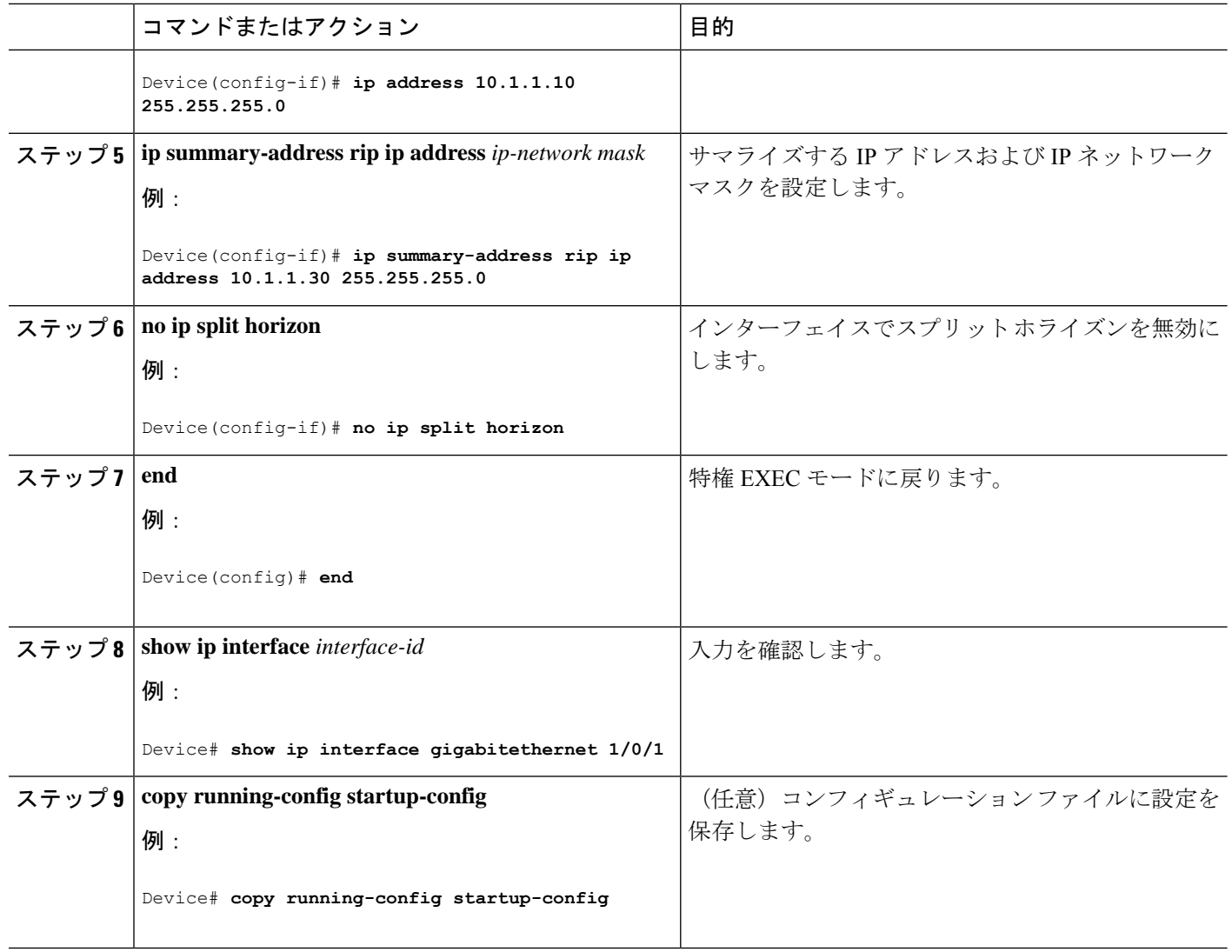

### スプリット ホライズンの設定

ブロードキャストタイプの IP ネットワークに接続され、ディスタンスベクトル ルーティング プロトコルを使用するルータでは、通常ルーティングループの発生を抑えるために、スプリッ ト ホライズン メカニズムが使用されます。スプリット ホライズンは、ルートに関する情報の 発信元であるインターフェイス上の、ルータによって、その情報がアドバタイズされないよう にします。この機能を使用すると、複数のルータ間通信が最適化されます(特にリンクが壊れ ている場合)。

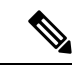

ルートを適切にアドバタイズするために、アプリケーションがスプリットホライズンを無効に する必要がある場合を除き、通常この機能を無効にしないでください。 (注)

 $\mathbf{l}$ 

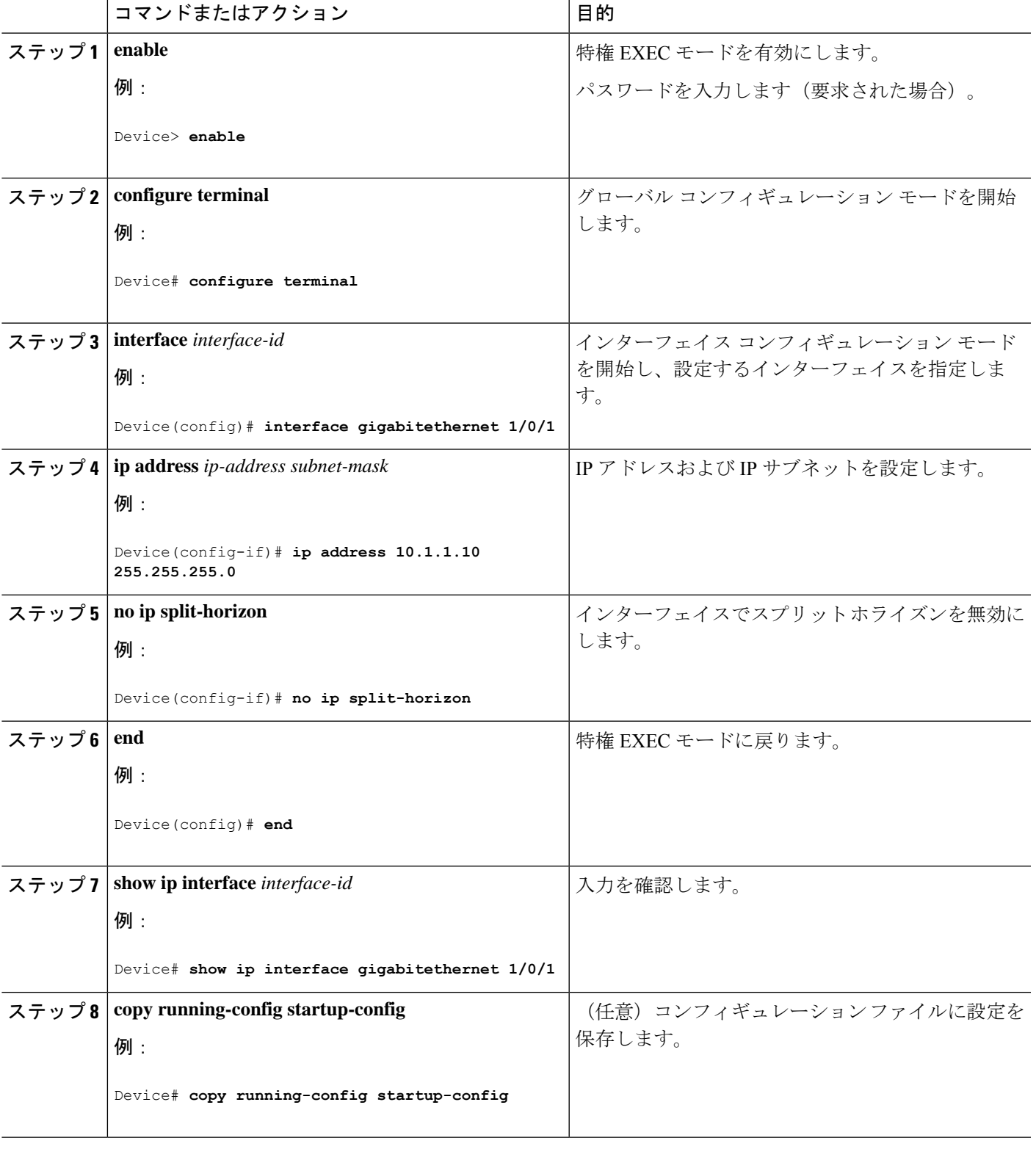

手順

## **Routing Information Protocol** の設定例

ここでは、RIP の設定例を紹介します。

### 例:**IPv6** 用の **RIP** の設定

次に、最大 8 の等コスト ルートにより RIP ルーティング プロセス *cisco* を有効にし、インター フェイス上でこれを有効にする例を示します。

```
Device> enable
Devce# configure terminal
Device(config)# ipv6 router rip cisco
Device(config-router)# maximum-paths 8
Device(config)# exit
Device(config)# interface gigabitethernet2/0/11
Device(config-if)# ipv6 rip cisco enable
```
### サマリー アドレスおよびスプリット ホライズンの設定例

次の例では、主要ネットは 10.0.0.0 です。自動サマリー アドレス 10.0.0.0 はサマリー アドレス 10.2.0.0によって上書きされるため、10.2.0.0はインターフェイスギガビットイーサネットポー ト2からアドバタイズされますが、10.0.0.0はアドバタイズされません。この例では、インター フェイスがレイヤ2モード(デフォルト)の場合は、**no switchport**インターフェイスコンフィ ギュレーションコマンドを入力してから、**ipaddress**インターフェイスコンフィギュレーショ ン コマンドを入力する必要があります。

```
(注)
```
スプリットホライズンが有効である場合、(**ip summary-address rip** ルータ コンフィギュレー ション コマンドによって設定される)自動サマリーとインターフェイス サマリー アドレスは ともにアドバタイズされません。

```
Device(config)# router rip
Device(config-router)# interface gigabitethernet1/0/2
Device(config-if)# ip address 10.1.5.1 255.255.255.0
Device(config-if)# ip summary-address rip 10.2.0.0 255.255.0.0
Device(config-if)# no ip split-horizon
Device(config-if)# exit
Device(config)# router rip
Device(config-router)# network 10.0.0.0
Device(config-router)# neighbor 2.2.2.2 peer-group mygroup
Device(config-router)# end
```
## **Routing Information Protocol** の機能履歴

次の表に、このモジュールで説明する機能のリリースおよび関連情報を示します。

これらの機能は、特に明記されていない限り、導入されたリリース以降のすべてのリリースで 使用できます。

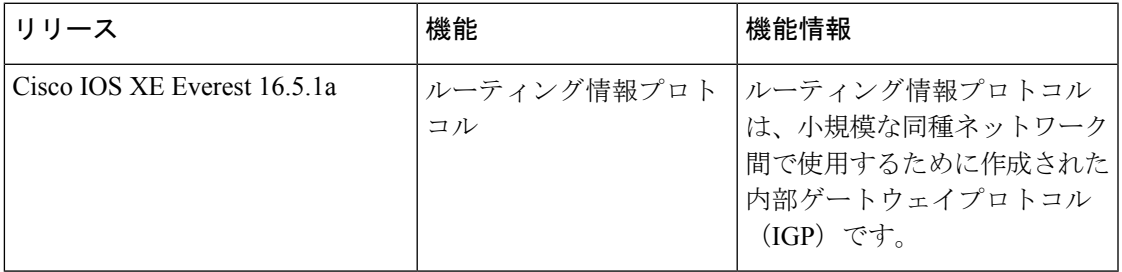

CiscoFeature Navigatorを使用すると、プラットフォームおよびソフトウェアイメージのサポー ト情報を検索できます。Cisco Feature Navigator には、<http://www.cisco.com/go/cfn> [英語] からア クセスします。

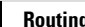

I

翻訳について

このドキュメントは、米国シスコ発行ドキュメントの参考和訳です。リンク情報につきましては 、日本語版掲載時点で、英語版にアップデートがあり、リンク先のページが移動/変更されている 場合がありますことをご了承ください。あくまでも参考和訳となりますので、正式な内容につい ては米国サイトのドキュメントを参照ください。